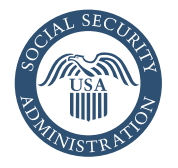

# How to Apply Online for Medicare Only

# **It's so easy! Just go to** *www.ssa.gov*

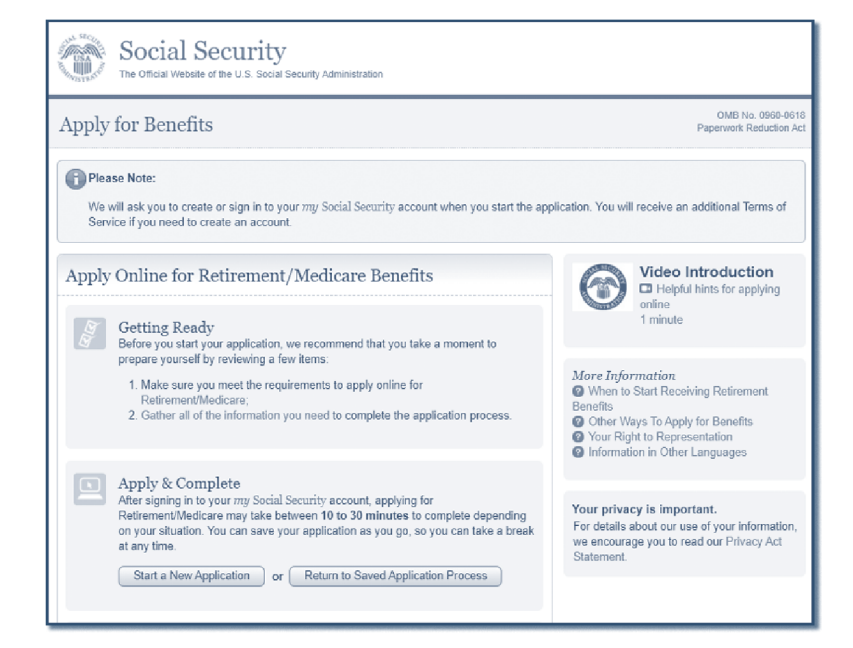

### Welcome to the Social Security Benefit Application

- Apply for benefits by selecting "Start a New Application."
- If you take a break during the application process, select "Return to Saved Application Process" to resume where you left off.

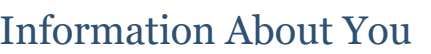

- Name.
- Social Security number.
- Date of birth.
- Gender.

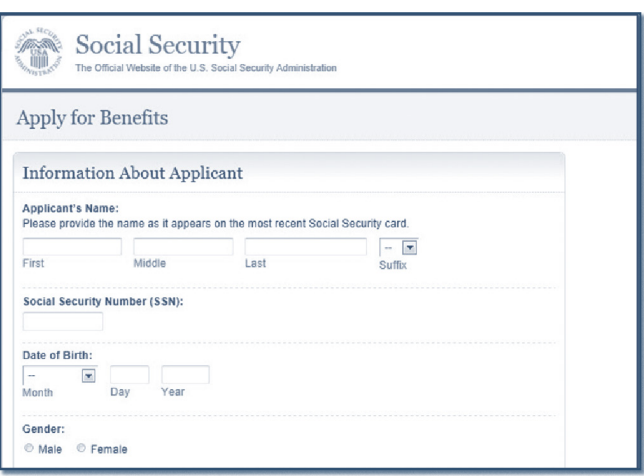

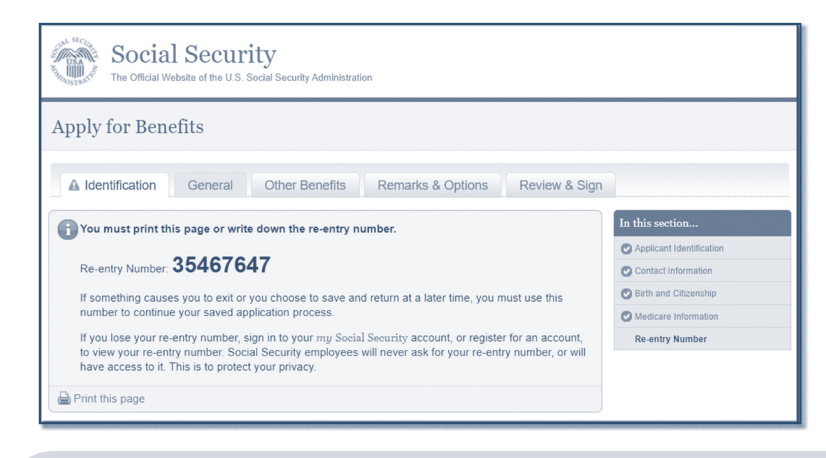

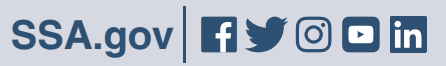

# Re-entry Number

When you have successfully started your application, you will get a re-entry number that you can use to:

- Continue your application later if you need a break.
- Check the status of your completed application.

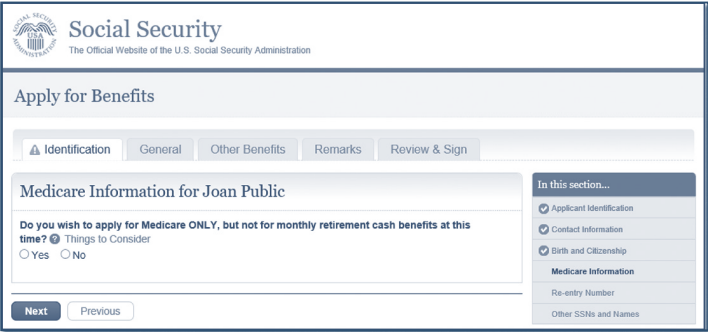

# Questions About Your Health Benefits

- Group health plan information.
- Employment information.
- Health insurance information.

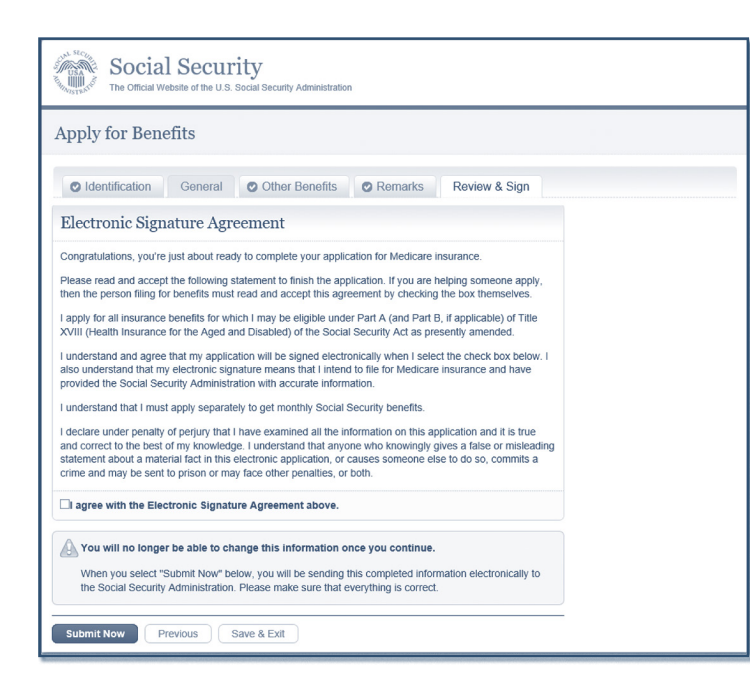

# Medicare-only Decision

Choose to sign up for Medicare only and delay filing for retirement benefits at this time

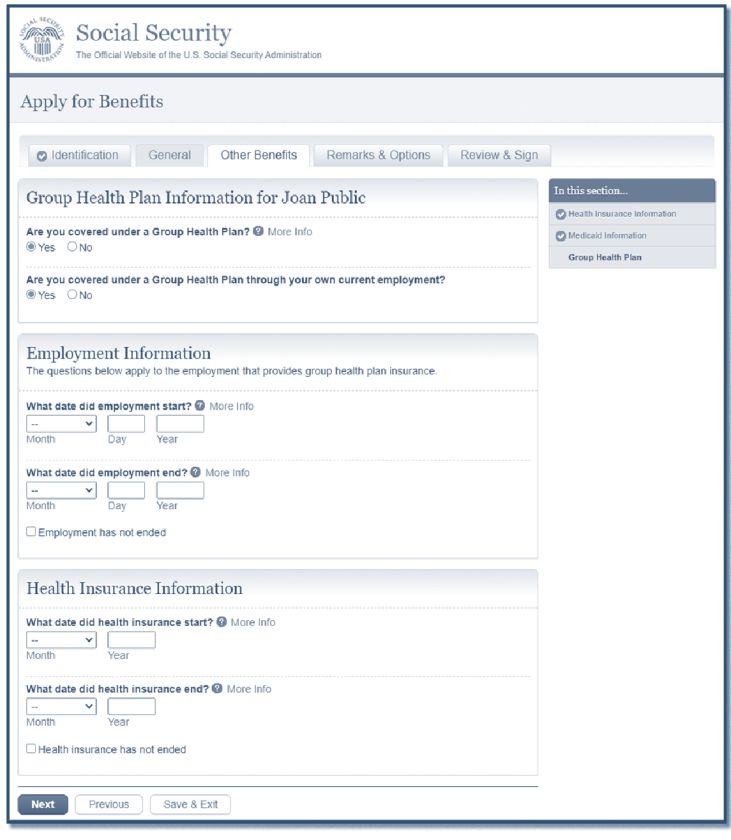

#### Finishing Your Application

- Go over a summary of your application for accuracy.
- Accept the agreement and sign your application by selecting the "Submit Now" button.
- Get a receipt for your application.
- Get information on what to do next.

# Contacting Social Security

The most convenient way to do business with us from anywhere, on any device, is to visit *www.ssa.gov*. There are several things you can do online: apply for benefits; get useful information; find publications; and get answers to frequently asked questions.

Or, you can call us toll-free at **1-800-772-1213** or at **1-800-325-0778** (TTY) if you're deaf or hard of hearing. We can answer your call from 7 a.m. to 7 p.m., weekdays. You can also use our automated services via telephone, 24 hours a day. We look forward to serving you.

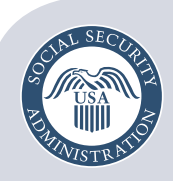

Securing today and tomorrow

**Social Security Administration** Publication No. 05-10531 July 2021 (July 2017 edition may be used) How to Apply Online for Medicare Only Produced and published at U.S. taxpayer expense